# **IBM Prerequisite Scanner 1.2.0.5 változat Gyors üzembe helyezési útmutató**

Ez az útmutató nyújt segítséget az IBM® Prerequisite Scanner 1.2.0.5 változatának telepítéséhez és használatba vételéhez.

**Lefordított nyelvek:** A Gyors üzembe helyezési útmutató más nyelvű változatainak megtekintéséhez keresse meg a megfelelő PDF fájlt az [IBM támogatási portálon.](http://www.ibm.com/support/entry/portal/Overview/Software/Tivoli/IBM_Prerequisite_Scanner)

## **Eszköz bemutatása**

A Prerequisite Scanner olyan elemzőeszköz, amely a telepítés előtt azonosítja, ellenőrzi és érvényesíti egy adott szoftver előfeltételeit. Az előfeltétel tulajdonságoknak megadott értékek alapján hardveres és szoftveres előfeltételek elemzésére egyaránt lehetőség van. Az eszköz az elemzés eredményeit meg tudja jeleníteni parancssori felületen, de XML fájlba is tudja menteni. Emellett információs és hibakeresési üzeneteket ír a naplófájlokba.

## **1. lépés: A szoftver és dokumentáció beszerzése**

A Prerequisite Scanner elhelyezhető a termékajánlat adathordozóján, de az eszköz legfrissebb változata az [IBM támogatási portálról](http://www.ibm.com/support/fixcentral/swg/selectFixes?parent=ibm~Tivoli&product=ibm/Tivoli/Prerequisite+Scanner&release=All&platform=All&function=all) (http://www.ibm.com/support/fixcentral/swg/ selectFixes?parent=ibm~Tivoli&product=ibm/Tivoli/Prerequisite+Scanner&release=All &platform=All&function=all) is letölthető. A letöltéshez IBM azonosítót és jelszót kell megadni.

- A Windows és UNIX platformokat két külön csomag szolgálja ki az alábbiak szerint:
- Az 1.2.0.5-Tivoli-PRS-Windows-fp0001.zip Windows-csomag a különböző Windows-platformokat támogatja.
- v Az 1.2.0.5-Tivoli-PRS-Unix-fp0001.tar.gz UNIX-csomag támogatja az AIX, HP-UX, Linux, Linux for System z és Solaris platformokat.

Minden csomagban található egy README, ami felsorolja a kiadás újdonságait, az új vagy megváltozott előfeltételeket, konfigurációs fájlokat és az esetleges elavult szolgáltatásokat.

Az eszköz dokumentációját a [Tivoli dokumentációs központ Prerequisite Scanner](https://www.ibm.com/developerworks/community/wikis/home?lang=en#!/wiki/Tivoli%20Documentation%20Central/page/IBM%20Prerequisite%20Scanner) oldala tartalmazza.

## **2. lépés: A hardver- és a rendszerkonfiguráció kiértékelése**

A Prerequisite Scanner az [1. táblázat: oldalszám: 5](#page-4-0) helyen megadott összes hardveren és operációs rendszeren támogatott.

Határozza meg, hogyan kerül telepítésre a termékajánlat, például egyetlen kiszolgálón vagy osztott környezetben.

1. Telepítse az eszköz egyetlen kiszolgálón vagy az osztott környezet minden célrendszerén.

**Fontos:** Ha a Prerequisite Scanner megtalálható a termékajánlat adathordozóján, akkor telepítés helyett onnan is futtatható.

2. Határozza meg a termékajánlat termékkódját az [1. táblázat: oldalszám: 5](#page-4-0) alapján.

**Megjegyzés:** Ha ugyanarra a célrendszerre több támogatott termékajánlatot is telepíteni kíván, akkor az eszköz egyetlen elemzéssel el tudja végezni az összes termékajánlat előfeltételeinek ellenőrzését.

- 3. Határozza meg, hogy a termékajánlat használ-e környezeti változókat arra, hogy az eszköznek jelezze a telepítendő termékajánlat ellenőrizendő előfeltételeinek halmazát a [2. táblázat: oldalszám: 8](#page-7-0) értelmében.
- 4. Futtassa az eszközt.

Győződjön meg róla, hogy a célkörnyezetekben telepítve vannak vagy elérhetők a következő segédprogramok:

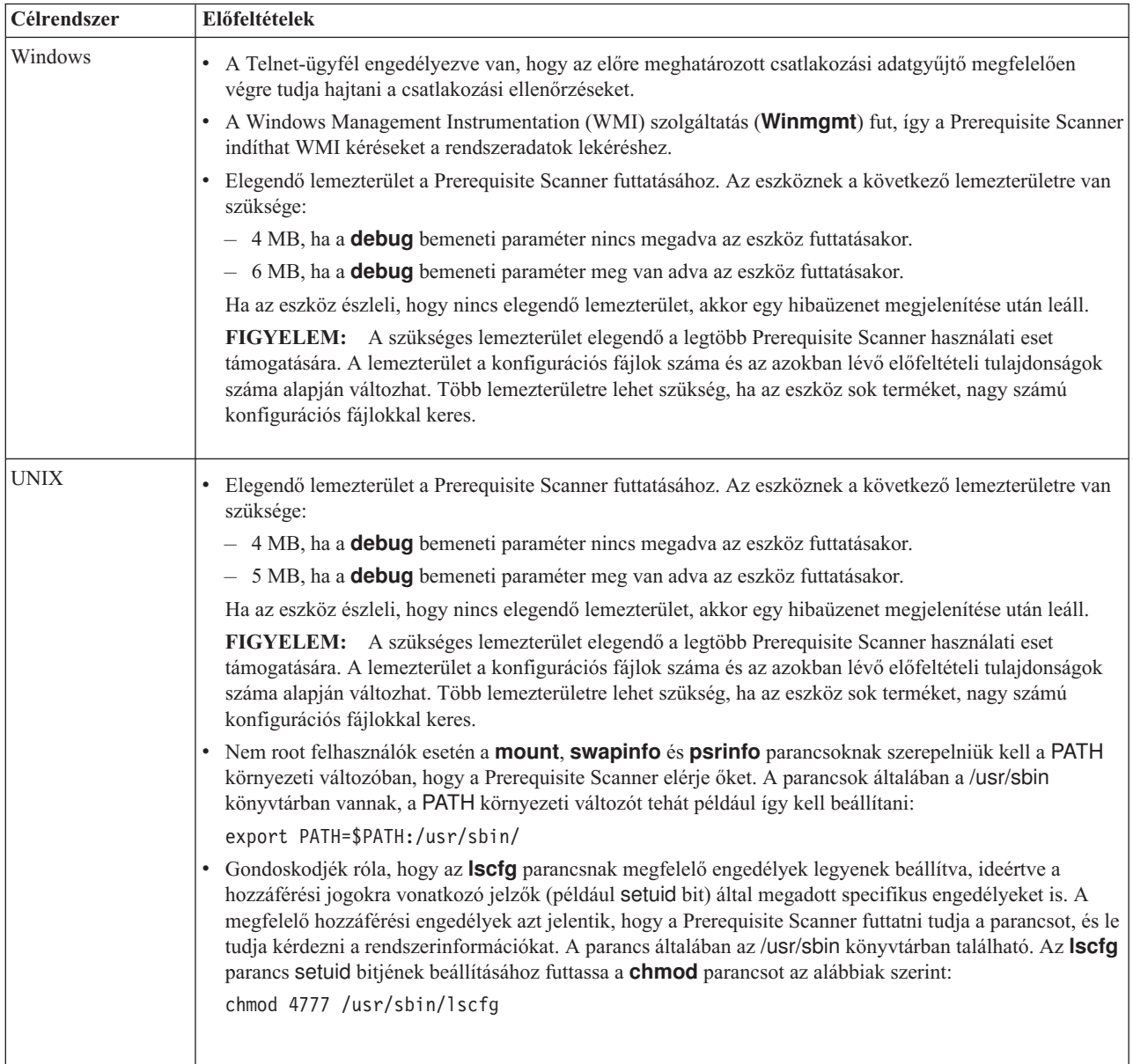

## **3. lépés: A Prerequisite Scanner telepítése**

Ha az eszközt az [IBM támogatási portálról](http://www.ibm.com/support/fixcentral/swg/selectFixes?parent=ibm~Tivoli&product=ibm/Tivoli/Prerequisite+Scanner&release=All&platform=All&function=all) töltötte le, akkor bontsa ki a platformnak megfelelő tömörített fájl tartalmát az *ips\_root* által megadott helyre minden olyan célrendszeren, ahol telepíteni kívánja a termékajánlatot.

**Fontos:** A tömörített fájl kibontására szolgáló gyökérkönyvtárra írási engedéllyel kell rendelkeznie.

A tömörített fájl tartalmának kibontása után készen áll a Prerequisite Scanner futtatására.

## **4. lépés: A Prerequisite Scanner futtatása**

A Prerequisite Scanner futtatására a parancssori felület használható. A Prerequisite Scanner parancsfájlja, a **prereq\_checker** egy sor kötelező és elhagyható paramétert, illetve további kapcsolókat vesz át.

- 1. Nyissa meg a parancsablakot, és váltson be az ips\_root könyvtárba.
- 2. Ha a termékajánlat környezeti változók útján jelzi a Prerequisite Scanner szoftvernek, hogy a célszámítógépen mely összetevők telepítése várható, akkor állítsa be az érintett környezeti változókat a True értékre. Példák:
	- v Windows rendszereken: set *VÁLTOZÓ*=True
	- v UNIX rendszereken: export *VÁLTOZÓ*=True

**Megjegyzés:** A Jazz for Service Management V1.1.0.1 egy környezeti változót használ annak jelzésére is, hogy ez friss Jazz for Service Management telepítés (*JazzSM\_FreshInstall*=True) vagy egy meglévő Jazz for Service Management telepítés frissítése (*JazzSM\_FreshInstall*=False).

3. Futtassa a Prerequisite Scanner parancsfájlját (**prereq\_checker**) a megfelelő paraméterekkel. A paraméterek teljes listájára és a termékkódokra vonatkozóan további információkat a ["Paraméterek" oldalszám: 4](#page-3-0) és ["Termékkódok" oldalszám: 5](#page-4-0) szakaszok tartalmaznak.

#### **Windows**

```
prereq_checker.bat
"Product_Code [Product_Version][,Product_CodeN [Product_VerN]]..."
[outputDir="ips_output_dir"]
[xmlResult]
```
**UNIX**

```
./prereq_checker.sh
"Product_Code [Product_Version][,Product_CodeN [Product_VerN]]..."
[outputDir="ips_output_dir"]
[xmlResult]
```
#### **Példa**

Ez a példa a Prerequisite Scanner programot az IBM Tivoli zEnterprise Monitoring Agent termékre futtatja, amelynek kódja KZE. Emellett beállítja az eredmények és naplófájlok helyét az *ips\_kimenet* könyvtárra az elhagyható **outputDir** paraméter segítségével.

**Fontos:** Kötelező megadni helyet az **outputDir** paraméterrel ha a Prerequisite Scanner szoftvert csak olvasható helyről, például CD-ről, DVD-ről vagy nem írható hálózati meghajtóról futtatja. Az *ips\_kimenet* könyvtárra vonatkozóan írási engedéllyel kell rendelkeznie, ellenkező esetben a Prerequisite Scanner futása meghiúsul.

#### <span id="page-3-0"></span>**Windows**

```
prereq_checker.bat
"KZE 06020300"
outputDir="%TEMP%\ips"
```
#### **UNIX**

```
./prereq_checker.sh
"KZE 06020300"
outputDir="/tmp/ips"
```
Az eszköz az alábbi helyen hozza létre a result.txt és precheck.log fájlokat:

- Windows rendszereken: D:\temp\ips, ahol a TEMP az ideiglenes könyvtárt meghatározó környezeti változó.
- UNIX rendszereken: /tmp/ips

#### **Példa**

Az eszközt több termékajánlat, például IBM Tivoli Business Service Manager és IBM Tivoli Netcool/Impact előfeltételeinek ellenőrzésére is használhatja, ha több termékkódot ad meg.

#### **Windows**

```
prereq_checker.bat
"BSM 06010100,NCI 06010100"
```
#### **UNIX**

./prereq\_checker.sh "BSM 06010100,NCI 06010100"

### **Paraméterek**

A Prerequisite Scanner futtatására a parancssori felület használható. A Prerequisite Scanner parancsfájlja, a **prereq\_checker** egy sor kötelező és elhagyható paramétert, illetve további kapcsolókat vesz át. Az elsődleges paraméterek a következők:

*Product\_Code* **[***Product\_Version***][,***Product\_CodeN* **[***Product\_VerN***]]...**

#### Kötelező paraméter

Meg kell adni legalább egy **Product\_Code** paramétert az előfeltételek tekintetében ellenőrizendő termékajánlat vagy összetevő, továbbá az ehhez tartozó konfigurációs fájl azonosítása érdekében.

Az elhagyható **Product\_Version** paraméterrel lehet megadni a társított **Product\_Code** paraméterben azonosított termékajánlat verziószámát. Az érték nyolc számjeggyel adható meg, ezek két számjegyenként rendre a verziónak, kiadásnak, módosításnak és szintnek felelnek meg. A 7.3.21 változatot például 07032100 formában kell megadni.

A **Product\_Version** bármelyik **Product\_Code** paramétert kiegészítheti.

## **[detail]**

Elhagyható paraméter

Jelzi, hogy az elemzésről kell-e részletes eredményeket megjeleníteni a parancssori felületen.

### <span id="page-4-0"></span>**[outputDir="***ips\_output\_dir***"]**

Elhagyható paraméter

Ezzel a paraméterrel adható meg, hogy be kívánja állítani a Prerequisite Scanner eredmények és naplófájlok tárolására szolgáló kimeneti könyvtárat az *ips\_output\_dir* értékkel.

#### **[xmlResult]**

Elhagyható paraméter

A paraméter megadásakor az eredmények a szokásos sima szövegfájl mellett result.xml néven is mentésre kerülnek.

## **[PATH="***product\_root***"]**

Elhagyható paraméter

Ez a paraméter adja meg a telepítendő termékajánlatok telepítési könyvtárait.

Ha nincs megadva, akkor a Prerequisite Scanner a C:\IBM\ITM alapértelmezett útvonalat használja Windows rendszereken, illetve az opt/IBM/ITM útvonalat UNIX rendszereken, amennyiben a Disk előfeltétel tulajdonság meg van adva a konfigurációs fájlban.

A paraméterek teljes listáját a Tivoli dokumentációs központban elérhető [Prerequisite Scanner](https://www.ibm.com/developerworks/community/wikis/home?lang=en#!/wiki/Tivoli%20Documentation%20Central/page/IBM%20Prerequisite%20Scanner) [információs központ](https://www.ibm.com/developerworks/community/wikis/home?lang=en#!/wiki/Tivoli%20Documentation%20Central/page/IBM%20Prerequisite%20Scanner) legfrissebb változatának *prereq\_checker* témakörében találja.

## **Termékkódok**

Ez a táblázat sorolja fel a jelenlegi előre meghatározott termékkódokat.

*1. táblázat: Előre meghatározott termékkódok*

| Ajánlat verziószáma, platformja és operációs rendszere                     | Előre<br>meghatározott<br>termékkód |
|----------------------------------------------------------------------------|-------------------------------------|
| Autonomic Deployment Engine                                                | <b>ADE</b>                          |
| IBM Security Access Manager Authorization Server                           | <b>AMA</b>                          |
| Security Access Manager Policy Server                                      | <b>AMP</b>                          |
| Security Access ManagerWebSEAL                                             | <b>AMW</b>                          |
| Tivoli Business Service Manager                                            | <b>BSM</b>                          |
| IBM Tivoli Composite Application Manager (ITCAM) for Applications: DB2     | CDB                                 |
| Tivoli Provisioning Manager for UNIX                                       | COA                                 |
| Tivoli Provisioning Manager for AIX                                        | COB                                 |
| Tivoli Provisioning Manager for AIX V5.3.0.0 {64 bit}                      | COC                                 |
| Tivoli Provisioning Manager for AIX 6.1                                    | COD                                 |
| Tivoli Provisioning Manager for Linux                                      | COE                                 |
| Tivoli Provisioning Manager for Red Hat Linux                              | <b>COF</b>                          |
| Tivoli Provisioning Manager v7.2 for Red Hat Enterprise Linux 5 x86 64 bit | COG                                 |
| Tivoli Provisioning Manager for Red Hat Enterprise Linux 5 System z 64 bit | COH                                 |
| Tivoli Provisioning Manager for SUSE 10                                    | COI                                 |
| Tivoli Provisioning Manager v7.2 for Solaris                               | COJ                                 |
| Tivoli Provisioning Manager v7.2 for HP-UX                                 | <b>COK</b>                          |
| Tivoli Provisioning Manager v7.2 for SUSE zSeries 10                       | COL                                 |

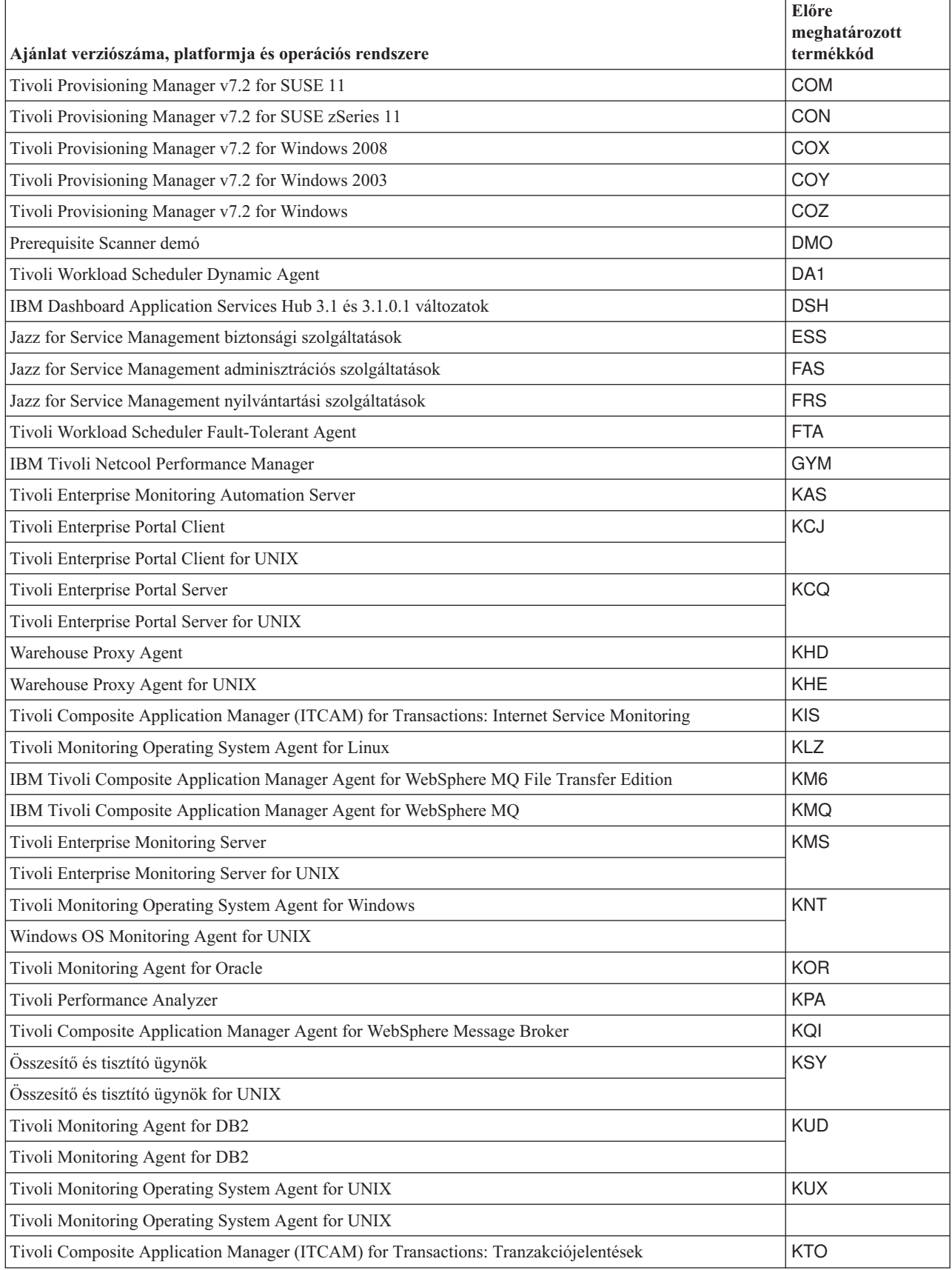

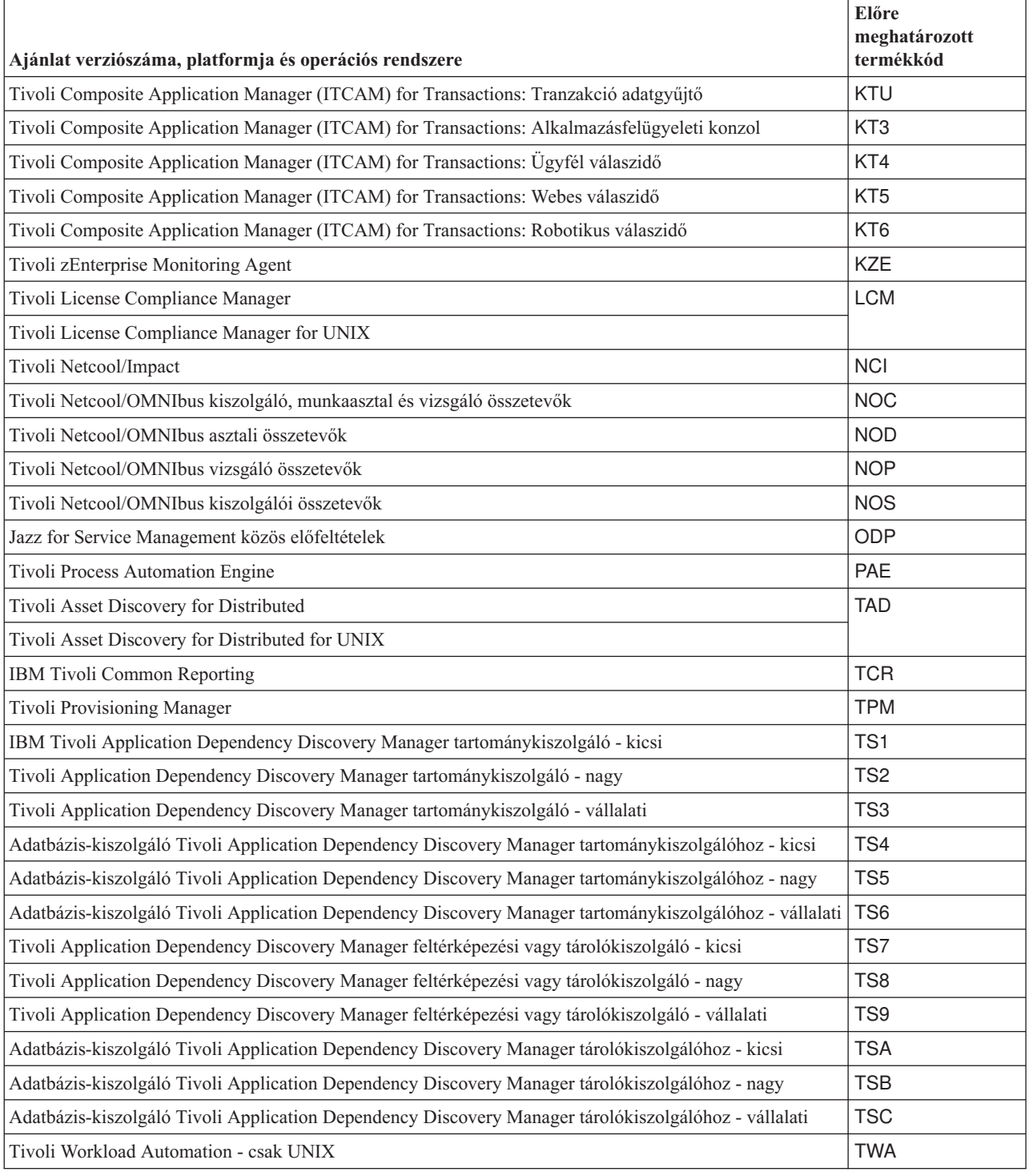

# **Környezeti változók**

Ez a táblázat vázolja fel a környezeti változókat használó termékajánlatokat és a használt környezeti változókat.

<span id="page-7-0"></span>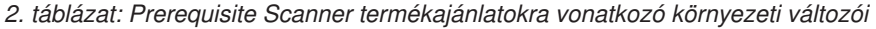

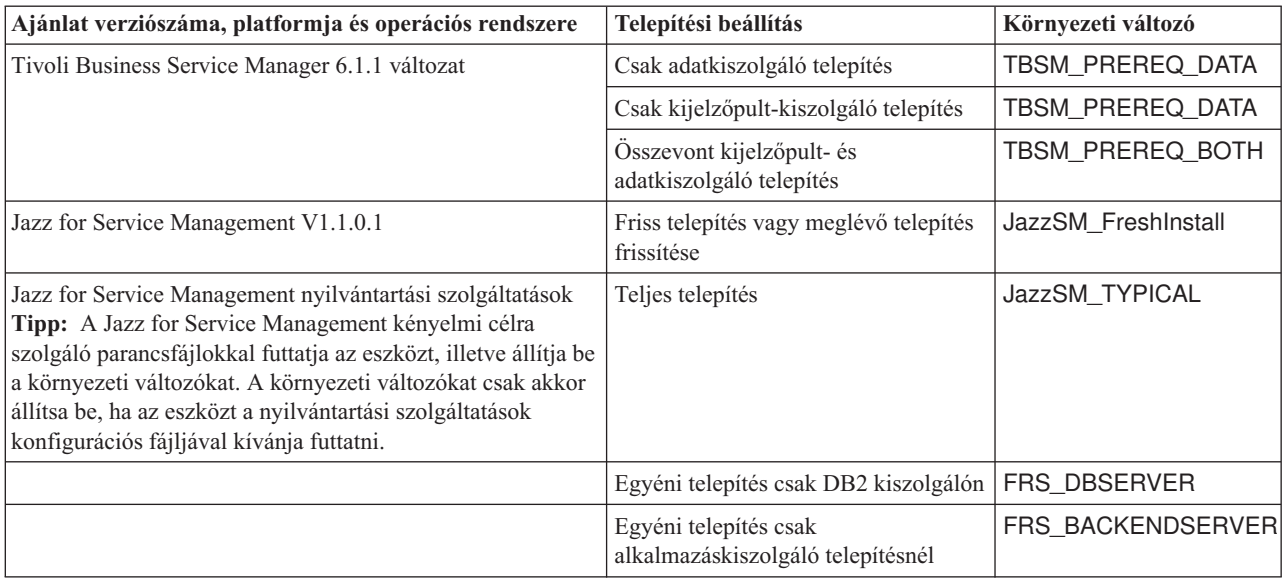

## **További információk**

Az alábbi információforrások nyújtanak további tájékoztatást:

- v [IBM támogatási portál](http://www.ibm.com/support/entry/portal/Overview/Software/Tivoli/IBM_Prerequisite_Scanner) IBM Prerequisite Scanner oldal
- v [Service Management Connect](https://www.ibm.com/developerworks/community/groups/service/html/communityview?communityUuid=8d84d10c-11aa-4a8c-be8d-86f95eff0b72) Prerequisite Scanner közösség. Ezeket a témaköröket ki is egészítheti.

IBM Prerequisite Scanner v1.2.0.5 Licensed Materials - Property of IBM. © Copyright IBM Corp. 2009, 2013. Az Egyesült Államok kormányzati felhasználóinak jogkorlátozása: A használatot, a másolást és a nyilvánosságra hozatalt az IBM Corporationnel kötött GSA ADP Schedule Contract korlátozza.

Az IBM, az IBM logó és az ibm.com az International Business Machines Corporationnek a világ számos országában regisztrált védjegye vagy bejegyzett védjegye. Más termékek és szolgáltatások neve szintén lehet, hogy az IBM vagy más vállalatok védjegye. A jelenlegi IBM védjegyek felsorolása a ["Copyright and trademark information"](http://www.ibm.com/legal/copytrade.shtml) oldalon tekinthető meg a www.ibm.com/legal/ copytrade.shtml címen.

A Microsoft és a Windows a Microsoft Corporation védjegye az Egyesült Államokban és/vagy más országokban.

A UNIX a The Open Group bejegyzett védjegye az Egyesült Államokban és más országokban.

A Java™, valamint minden Java-alapú jelzés és logó az Oracle és/vagy társvállalatainak védjegye vagy bejegyzett védjegye.